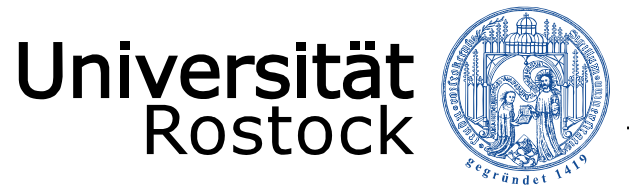

Traditio et Innovatio

Einbindung von Publikations-, Promotions- und Habilitationslisten und Listen zu Forschungsprojekten aus der Forschungsdatenbank auf eigener Typo3-Webseite

Ausgangspunkt: Startseite typo3 (Inhalt einfügen)

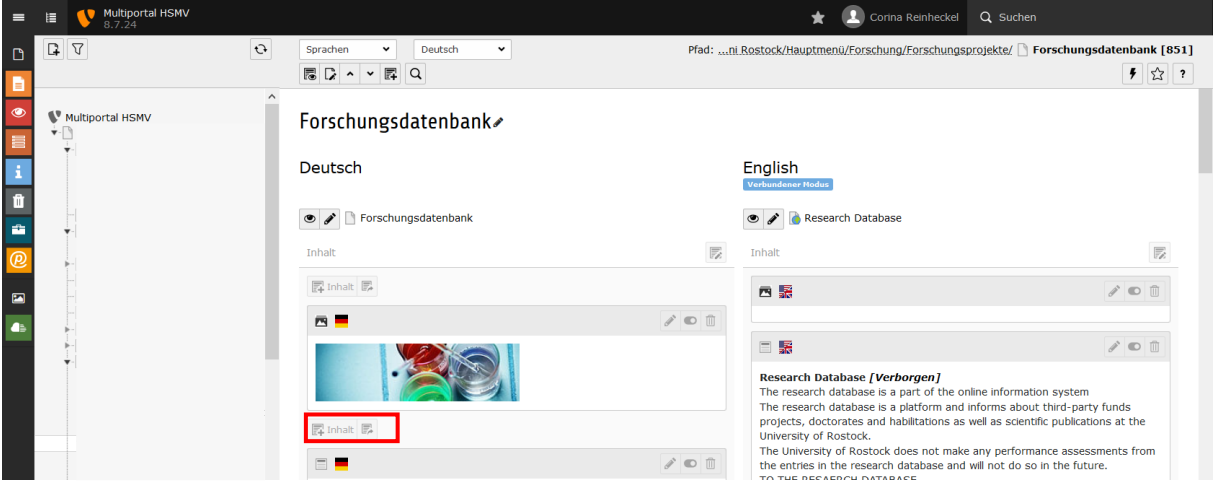

## Allgemeines Plug-In auswählen

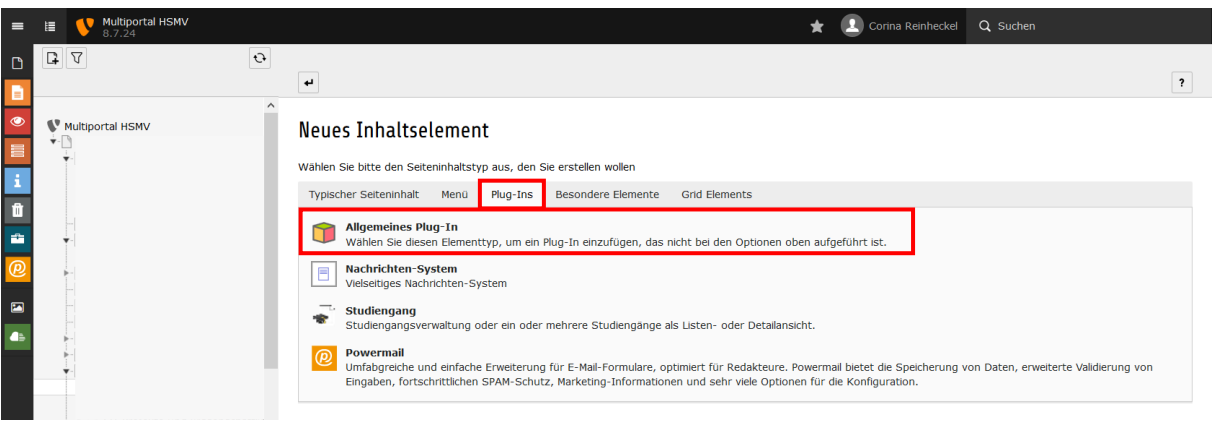

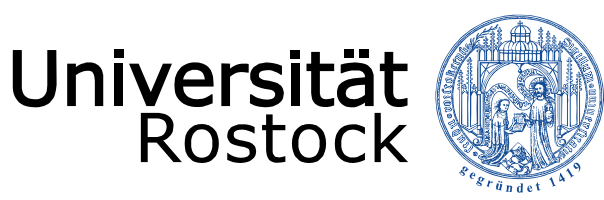

## Traditio et Innovatio

Ausgewähltes Plug-In bestimmen:

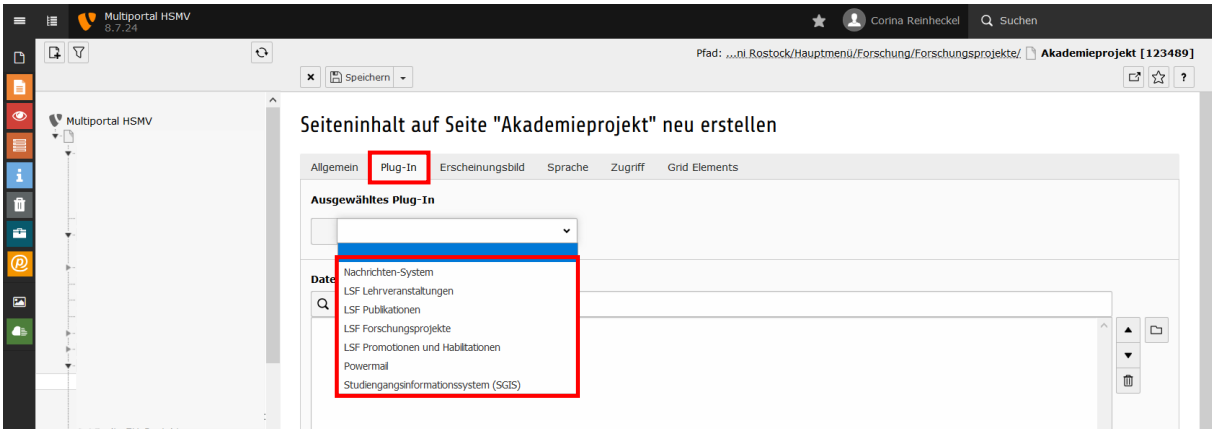

Ausgewähltes Plug-In bearbeiten (Person, Einrichtung, Jahr, Individuelle Template, Sortierung):

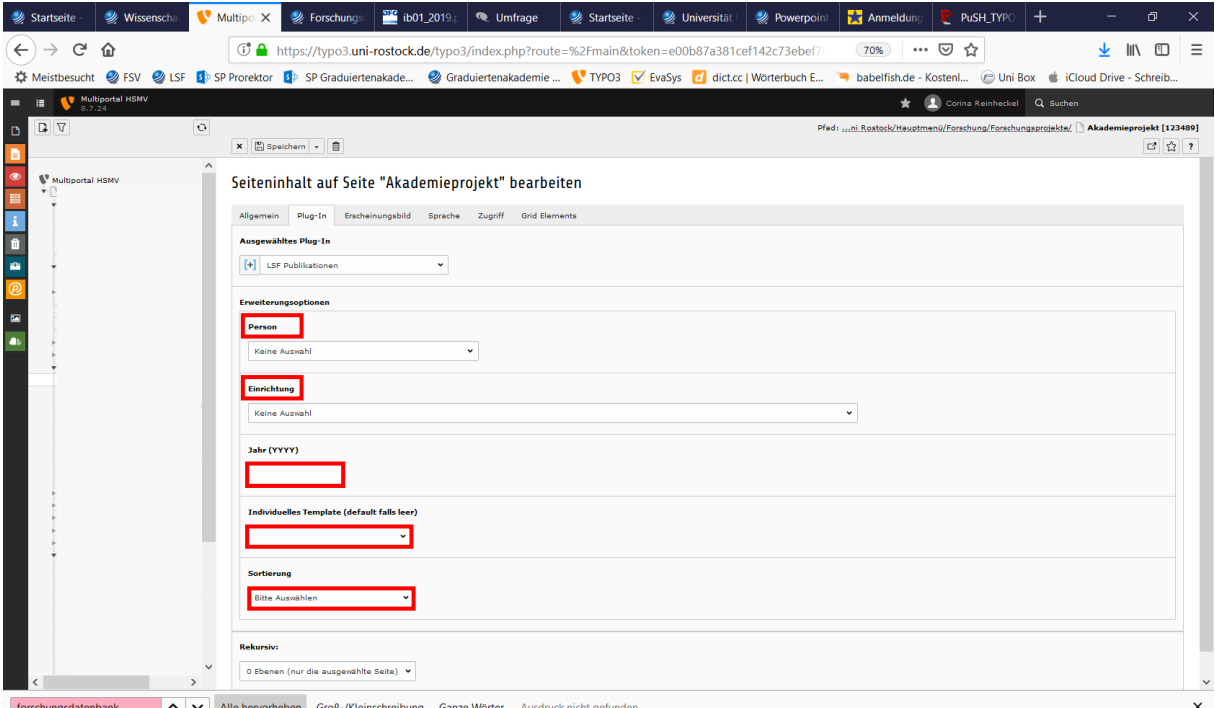